# **Urssaf**

#### Au service de notre protection sociale

# Artisan / Commerçant : souscrivez au prélèvement automatique

# ... Et modifiez votre périodicité en ligne

1. Connectez-vous à votre espace sur Urssaf.fr

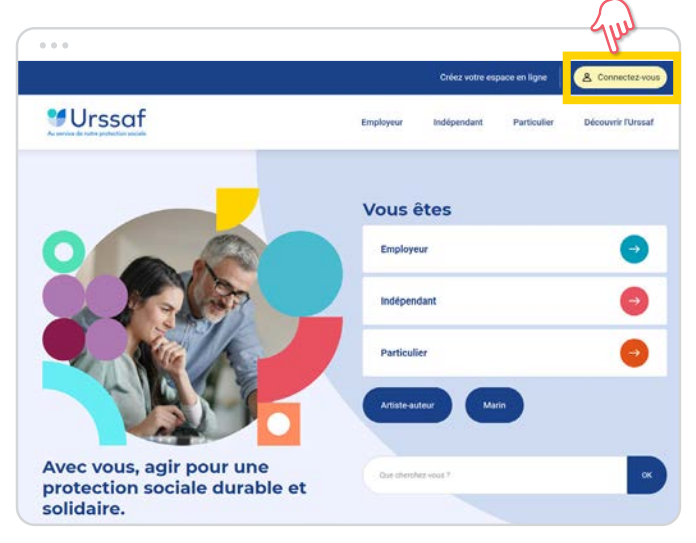

2. Dans la rubrique « Gérer le compte > Gérer les coordonnées bancaires », cliquez sur le lien affiché en bleu « prélèvement automatique ».

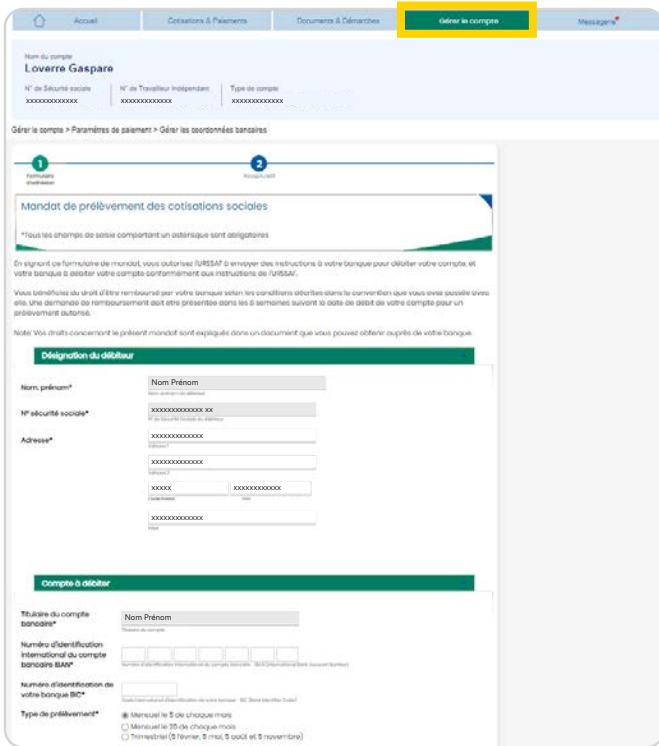

3. Vérifier le récapitulatif de votre demande, puis cliquez sur «Valider»

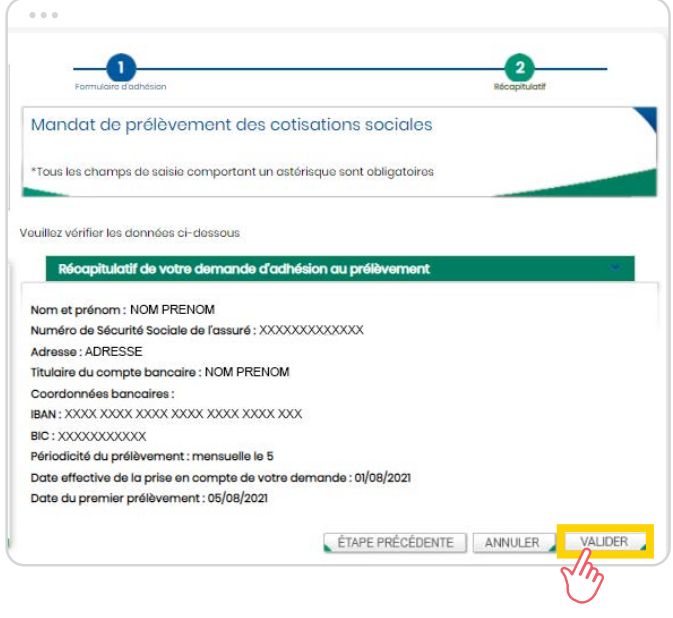

- $\rightarrow$  Adresse du titulaire du compte
- $\rightarrow$  Saisir les coordonnées bancaires
- $\rightarrow$  Choisissez votre type de prélèvement (mensuel ou trimestriel)
- $\rightarrow$  Vérifiez la désignation de votre Urssaf

Acceptez les conditions générales d'utilisation du mandat de prélèvement puis cliquez sur «Valider».

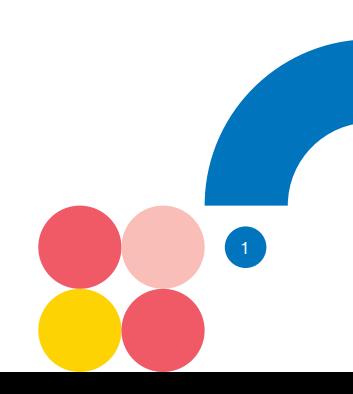

## 4. Vous pouvez modifier la périodicité du prélèvement automatique

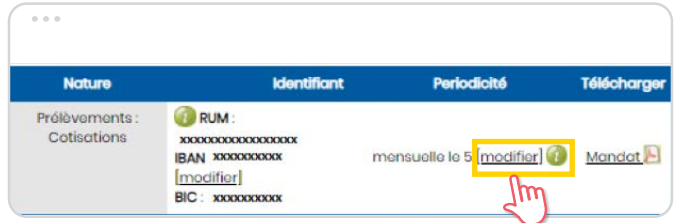

 $\rightarrow$  Dans la rubrique « Gérer les coordonnées bancaires », cliquez sur « Modifier » (sous « identifiant »).

 $\rightarrow$  Cochez la nouvelle périodicité souhaitée (l'infobulle verte permet d'afficher les différentes échéances du prélèvement trimestriel).

 $\rightarrow$  Validez.

 $\rightarrow$  Vous recevrez un courriel de confirmation de la mise en place du prélèvement automatique et de votre demande de modification de périodicité.

N.B. : La modification de périodicité n'est possible qu'une fois par année civile.

### 5. Vous pouvez modifier les coordonnées bancaires (en remplacement des anciennes)

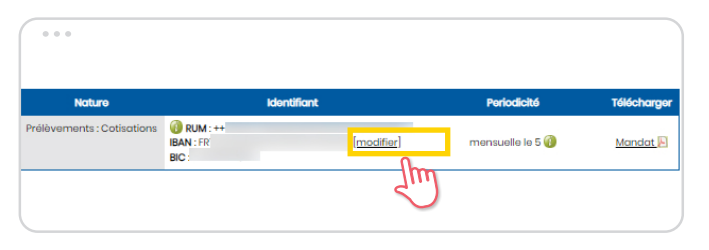

→ Dans la rubrique « Gérer les coordonnées bancaires », cliquez sur « Modifier » (sous « périodicité »).

 $\rightarrow$  Renseignez les nouvelles coordonnées bancaires.

 $\rightarrow$  Validez.

A savoir : Depuis le 1er janvier 2019, vous avez l'obligation d'utiliser un moyen de paiement dématérialisé, quel que soit le montant de vos revenus. Le prélèvement automatique vous permet de répondre simplement à cette obligation.

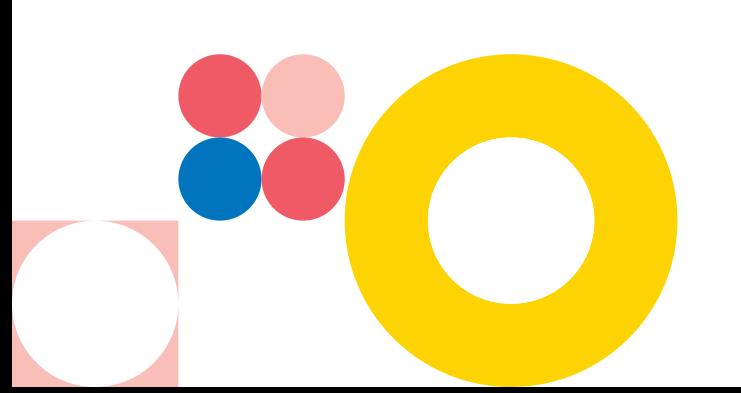